## **WINBENCH® 4.0 README.WRI**

This is the README.WRI file for WinBench 4.0. You can view this file from the Windows Write program. This file contains the WinBench license agreement, installation instructions, and important notes about WinBench. Before you run WinBench, you must first read and agree to the license agreement.

#### **LICENSE AGREEMENT FOR ZIFF-DAVIS' WINBENCH® 4.0**

READ THIS AGREEMENT CAREFULLY BEFORE USING THE SOFTWARE EMBODIED IN THE WINBENCH® 4.0 DISKETTE (OR, IF DOWNLOADED, IN THE DOWNLOADED FILE(S)). Embodied in the WinBench 4.0 diskette ("diskette") (or, if downloaded, in the downloaded file(s)) is the WinBench 4.0 computer program and related documentation (the "Software"). Ziff-Davis Publishing Company, L.P., having a place of business at One Park Avenue, New York, New York 10016 ("Ziff") is the licensor under this Agreement and you are the licensee. By using the Software, in whole or in part, you agree to be bound by the terms of this Agreement. If you do not agree to the terms of this Agreement, promptly return the Software (or, if downloaded, delete the Software) to the Ziff-Davis Benchmark Operation at One Copley Parkway, Suite 510, Morrisville, North Carolina 27560. Title to the Software and all copyrights, trade secrets and other proprietary rights therein are owned by Ziff. All rights therein, except those expressly granted to you in this Agreement, are reserved by Ziff.

#### **1. Limited License**

This Agreement grants you only limited rights to use the Software. Ziff grants you a non-exclusive, non-transferable license to use the Software on a single dedicated computer or on a file server networked with multiple PC computers for the sole purpose of conducting benchmark tests to measure the performance of computer hardware and operating system configurations. You have the right to make a single copy of the Software for archival purposes and the right to transfer a copy of the Software across a network only to the PC computers attached to the network. Ziff hereby grants you the right to publish benchmark test results obtained by you from your use of the Software provided that with the publication of each such result you:

A. Identify Ziff-Davis, the name and version number of the benchmark Software used (i.e., Ziff-Davis' WinBench® Ver. 4.0);

B. Identify the exact name, processor speed and type, amount of RAM, amount of secondary RAM cache, if any, hard disk size, type of hard disk controller, and size of hardware hard disk cache, if any, of the PC used for the test (e.g., WXY Corp. Model 466 with 66-MHz Intel® 486DX2-66 CPU, 8MB of RAM, 64KB RAM cache, 200MB hard disk, IDE controller, and no hardware disk cache);

C. Identify the exact video adapter name, amount and type of RAM on it, video driver name and date, and refresh rate that produced the result  $(e.g., XYZ Corp. XYZ$  Video adapter with 2MB VRAM with XYZ.DRV version 1.1 driver and a refresh rate of 72 Hz);

D. Identify the operating system version  $(e.g., MS-DOS $\otimes 5.0$ ), size and type of software disk$ cache, if any (e.g., SMARTDRV 2MB cache), video resolution and color depth (e.g., 800 by 600 pixels with 256 colors), and any other special conditions used to achieve the result (e.g., disk compression utility ABC version 1.0 enabled);

E. State that all products used in the test were shipping versions available to the general public;

F. State that the test was performed without independent verification by Ziff; and

G. Follow proper trademark usage and acknowledge Ziff's trademark rights (e.g., "[ ] achieved a score of X Graphics WinMark™ units or a score of Y Disk WinMark™ units on the WinBench® 4.0 test. WinBench and WinMark are trademarks of Ziff-Davis Publishing Company, L.P.").

This Agreement and your rights hereunder shall automatically terminate if you fail to comply with any provision of this Agreement. Upon such termination, you agree to cease all use of the Software, to delete the Software and to destroy all copies of the diskette and other materials contained in this package in your possession or under your control, or, if downloaded, to destroy any and all copies of the Software in your possession or under your control.

### **2. Additional Restrictions**

A. You shall not (and shall not permit other persons or entities to) rent, lease, sell, sublicense, assign, or otherwise transfer the Software or this Agreement. Any attempt to do so shall be void and of no effect.

B. You shall not (and shall not permit other persons or entities to) reverse engineer, decompile, disassemble, merge, modify, include in other software or translate the Software, or use the Software for any commercial purposes, except for the publication of test results, as provided above.

C. You shall not (and shall not permit other persons or entities to) remove or obscure Ziff's copyright, trademark or other proprietary notices or legends from any of the materials contained in this package or downloaded.

#### **3. Limited Warranty and Limited Liability**

THE SOFTWARE IS PROVIDED "AS IS" WITHOUT WARRANTY OF ANY KIND, EITHER EXPRESS OR IMPLIED, INCLUDING, WITHOUT LIMITATION, ANY WARRANTY OF MERCHANTABILITY AND FITNESS FOR A PARTICULAR PURPOSE. THE ENTIRE RISK AS TO THE RESULTS AND PERFORMANCE OF THE SOFTWARE IS ASSUMED BY YOU, AND ZIFF ASSUMES NO RESPONSIBILITY FOR THE ACCURACY OR APPLICATION OF OR ERRORS OR OMISSIONS IN THE SOFTWARE. IN NO EVENT SHALL ZIFF BE LIABLE FOR ANY DIRECT, INDIRECT, SPECIAL, INCIDENTAL OR CONSEQUENTIAL DAMAGES ARISING OUT OF THE USE OR INABILITY TO USE THE SOFTWARE, EVEN IF ZIFF HAS BEEN ADVISED OF THE LIKELIHOOD OF SUCH DAMAGES OCCURRING. ZIFF SHALL NOT BE LIABLE FOR ANY LOSS, DAMAGES OR COSTS, ARISING OUT OF, BUT NOT LIMITED TO, LOST PROFITS OR REVENUE, LOSS OF USE OF THE SOFTWARE, LOSS OF DATA OR EQUIPMENT, THE COSTS OF RECOVERING SOFTWARE, DATA OR EQUIPMENT, THE COST OF SUBSTITUTE SOFTWARE OR DATA, CLAIMS BY THIRD PARTIES, OR OTHER SIMILAR COSTS.

THE ONLY WARRANTY MADE BY ZIFF IS THAT THE ORIGINAL PHYSICAL MEDIA IN WHICH THE SOFTWARE IS EMBODIED AND WHICH IS DISTRIBUTED BY ZIFF SHALL BE FREE OF DEFECTS IN MATERIALS AND WORKMANSHIP. ZIFF'S ENTIRE LIABILITY AND THE USER'S EXCLUSIVE REMEDY SHALL BE LIMITED TO THE REPLACEMENT OF THE ORIGINAL PHYSICAL MEDIA IF DEFECTIVE. THE WARRANTIES AND REMEDIES SET FORTH HEREIN ARE EXCLUSIVE AND IN LIEU OF ALL OTHERS, ORAL OR WRITTEN, EXPRESS OR IMPLIED. NO ZIFF AGENT OR EMPLOYEE, OR THIRD PARTY, IS AUTHORIZED TO MAKE ANY MODIFICATION OR ADDITION TO THIS WARRANTY.

SOME STATES DO NOT ALLOW EXCLUSION OR LIMITATION OF IMPLIED WARRANTIES OR

LIMITATION OF LIABILITY FOR INCIDENTAL OR CONSEQUENTIAL DAMAGES; SO THE ABOVE LIMITATIONS OR EXCLUSIONS MAY NOT APPLY TO YOU.

#### **4. U.S. Government Restricted Rights**

The Software is licensed subject to RESTRICTED RIGHTS. Use, duplication or disclosure by the Government or any person or entity acting on its behalf is subject to restrictions as set forth in subdivision (c)(1)(ii) of the Rights in Technical Data and Computer Software Clause at DFARS (48 CFR 252.227-7013) for DoD contracts, in paragraphs (c)(1) and (2) of the Commercial Computer Software-Restricted Rights clause in the FAR (48 CFR 52.227-19) for civilian agencies, on in other comparable agency clauses. The contractor/manufacturer is the Ziff-Davis Benchmark Operation, One Copley Parkway, Suite 510, Morrisville, North Carolina 27560.

#### **5. General Provisions**

Nothing in this Agreement constitutes a waiver of Ziff's rights under U.S copyright laws or any other Federal, state, local or foreign law. You are responsible for installation, management, and operation of the Software. This Agreement shall be construed, interpreted and governed under New York law. If any provision of this Agreement shall be held by a court of competent jurisdiction to be illegal, invalid or unenforceable, the remaining provisions shall remain in full force and effect.

## **INSTALLING WINBENCH® VERSION 4.0**

To install WinBench from Windows<sup> $\mathfrak{m}$ </sup>, use the File Manager or the File Run command under Program Manager to execute the SETUP.EXE program.

- \* If you are installing WinBench from a diskette, SETUP.EXE is in the top-level directory on that diskette.
- \* If you are installing WinBench from the Winstone 94 CD-ROM, SETUP.EXE is in the \WINBENCH directory.
- \* If you downloaded WinBench from ZiffNet, SETUP.EXE is in the directory where you expanded the self-extracting archive file WB40.EXE.

NOTE: To expand WB40.EXE, copy this file into an empty temporary directory. Make that directory your working directory and run WB40.EXE. Running this file extracts the WinBench setup files and places them in the temporary directory. Once you have run SETUP.EXE successfully, you can delete the temporary directory and its contents.

WinBench's setup program lets you specify the drive and directory where you want to install WinBench. The default directory is C:\WINBENCH.

Once you install WinBench, double-click on the WinBench icon in the Ziff–Davis Benchmarks program group to bring up the WinBench main window. You can also run WinBench in batch mode. See the RUNWB.INI file and the WinBench manual for information on how to execute WinBench in batch mode.

The first time you run WinBench, the licensing and registration windows will appear. You must agree to the license and register your copy of WinBench before you can run any tests.

## **IMPORTANT WINBENCH NOTES**

#### **The following list provides information you need to know BEFORE you run WinBench. Read these notes before running WinBench.**

1. You must read and agree to the license information listed at the beginning of this file before you run WinBench. The same information appears on your PC's screen when you first run WinBench and in the front of the WinBench manual. If you do not agree to the licensing information, delete all copies of WinBench in your possession or under your control. If you received WinBench on a diskette, return the diskette and all accompanying materials (including any documentation) to the Ziff-Davis Benchmark Operation (ZDBOp) at the following address:

Ziff-Davis Benchmark Operation One Copley Parkway, Suite 510 Morrisville, NC 27560

2. WinBench's minimum hardware and software requirements include:

Windows<sup>™</sup> 3.1, Windows™ for Workgroups 3.1, or Windows NT™ 3.1 MS-DOS® 5.0. Novell® DOS 7 or OS/2<sup>®</sup> 2.1 An 80386 (or compatible) or higher processor A VGA resolution (640x480) or higher video adapter 4 MB of RAM 2 MB of disk space for installation 32 MB of free disk space for the Disk WinMark™ tests

WinBench will run in less RAM, but it may produce invalid results due to paging activity. WinBench may also run on PCs with an 80286 CPU or with earlier versions of DOS, but ZDBOp has not tested it on such systems.

- 3. WinBench 4.0 is the most recent release of this product. This release differs from previous releases in many important ways. As a result, you can meaningfully compare WinBench 4.0 results only with other WinBench 4.0 results. Do not attempt to compare results from version 4.0 with results from earlier versions of WinBench.
- 4. The time WinBench needs to complete its tests varies depending on the speed of your PC. Running every single one of its tests can take hours. As data points for comparison purposes, the Graphics WinMark test suite took 58 minutes to run on a 386/20 with a Video 7 VRAM adapter and 7 minutes to run on a COMPAQ® DESKPRO® 66M with a QVision video adapter.

You can interrupt an executing group of tests by pressing any key or clicking a mouse button during those tests. WinBench will finish the currently executing test and then give you the option of terminating the rest of the tests. The currently executing test could, however, take many minutes to complete.

The only way to terminate a currently executing test is to use the Ctrl-Alt-Del key combination. If you interrupt WinBench using Ctrl-Alt-Del, you should restart Windows as soon as possible.

5. With proper test procedure, WinBench delivers highly repeatable results. To get the best such results, reboot your PC immediately before running WinBench. If you are running any of WinBench's disk tests, compress and defragment your disk immediately before rebooting your PC and running WinBench.

6. The RESULTS subdirectory of the WinBench installation directory contains a few sample results files. Result files named STEALTH?.TXT and ATIGUP?.TXT contain sample results for Diamond Stealth Pro and ATI Graphics Ultra Pro video cards in a Gateway 4DX2-66V at various resolutions and color depths. Files named VGA4\_?.TXT and VGA8\_?.TXT contain results for various machines and video cards at VGA resolution (640x480) with 16 and 256 colors respectively. The files T3300SL.TXT and T64000DXC.TXT contain results for a Toshiba laptop and portable computer, respectively.

## **ON-LINE DOCUMENTATION**

WinBench 4.0 comes with the following on-line documentation:

- **README.WRI** This file contains the WinBench 4.0 license agreement, installation instructions, and important notes about WinBench 4.0. You should read this information before you run WinBench 4.0. README.WRI is in uncompressed form on the distribution diskette and on the Winstone 94 CD-ROM. (This is the file you are reading now.)
- **WINBENCH.HLP** This is WinBench's on-line HELP information, which is accessible from the WinBench application window. The on-line HELP contains the *Understanding and Using WinBench*®  *4.0* manual.

WinBench 4.0 also comes with one on-line version of the *Understanding and Using WinBench*® *4.0* manual:

#### WINBENCH.DOC Microsoft<sup>®</sup> Word for Windows 2.0 version.

This file is in the DOC subdirectory of the WinBench installation directory. This is a formatted copy of the WinBench 4.0 manual. If you have Microsoft Word for Windows version 2.0, you can print this copy of the manual.

NOTE: Due to space limitations on the distribution diskette, SETUP.EXE installs the WINBENCH.DOC file as the self-extracting file WBDOC.EXE. Running this file extracts the WINBENCH.DOC file in the DOC subdirectory. Once you have extracted WINBENCH.DOC successfully, you can delete WBDOC.EXE from the DOC subdirectory.

## **TECHNICAL SUPPORT**

If you have problems installing or running this release of WinBench, please contact the Ziff–Davis Benchmark Operation (ZDBOp). You can contact ZDBOp in several ways:

- + If you have a modem and communications software, you can reach ZDBOp via ZiffNet, the Ziff–Davis on-line service. ZiffNet's ZDBOp forum (GO ZDBENCH) is a way for you to communicate your technical questions and comments to Ziff–Davis.
- + You can FAX your questions and comments to WinBench Technical Support at the ZDBOp benchmark request FAX number (919-380-2879).
- + You can mail your questions and comments to ZDBOp at the following address:

Ziff-Davis Benchmark Operation One Copley Parkway, Suite 510 Morrisville, NC 27560

Attn.: WinBench Technical Support

## **KNOWN PROBLEMS IN WINBENCH 4.0**

WinBench incorrectly reports that COMPAQ DESKPRO 66M systems with 24 MB of RAM only contain 16 MB. This problem is not unique to WinBench, because other programs also report only 16 MB in such systems.

If you run the WinBench disk tests repeatedly on a PC that uses Norton Desktop for Windows 2.2 as a shell, the NWIN2.DLL library slowly consumes more and more memory. Eventually, this causes WinBench to fail, usually with an allocation or creation error. This seems to be a problem with Norton Desktop for Windows. You can avoid this problem by changing the Int21hHook setting in the NHookSettings section of NDW.INI from 1 to 0:

[NHookSettings] Int21hHook=0

You can find the file NDW.INI in the Windows directory.

When you run tests in demo mode, WinBench does not trap keystrokes while it displays the Chart of Results and the Table of Results so you will not get the query "Do you want to terminate the running tests?". WinBench does, however, trap mouse clicks and let you terminate the tests. When a test is running, WinBench lets you use both keystrokes and mouse clicks to terminate the tests.

The Shift-F1 help feature does not work correctly when a dialog box used to save or open a results file, suite or chart is active.

WinBench will sometimes fail during its graphics tests. Most such failures prove to be the result of problems in video adapter drivers. The most common problems are GPFs in the video driver and drawing outside of the test screen that corrupts the title, menu, or status bars. The next section describes the currently known problems with specific video cards and drivers.

## **Incompatibilities with Video Adapter Cards and Drivers**

This section of the README.WRI file documents incompatibilities between WinBench 4.0 and various video adapter cards and drivers. Please consult this section before reporting a problem with WinBench 4.0.

ZDBOp has diagnosed all the following difficulties as being the result of video driver problems. If you experience these same problems, you should attempt to acquire newer drivers from the video adapter vendor. The problems appear in alphabetical order by vendor name.

## **ATI Graphics Ultra:**

**Problem**: WinBench will seem to hang in *Combined GWM3* when using the Fast color dithering option on the Mach32 Control Panel. In fact, the video driver/card has entered a mode where it no longer draws to the screen (except for some bitmaps and icons).

Adapter: ATI Graphics Ultra Driver: Drivers preceding 2.0, including 1.5 drivers Mode: 256 color modes with Fast dithering

Resolution: To work around this problem, select the VGA Standard dithering option instead of the Fast dithering option, or upgrade to the version 2.0 drivers. Check ATI's BBS for 2.0 drivers (416-756-4591).

## **Cirrus Logic 5426- and 5428-Based Boards**

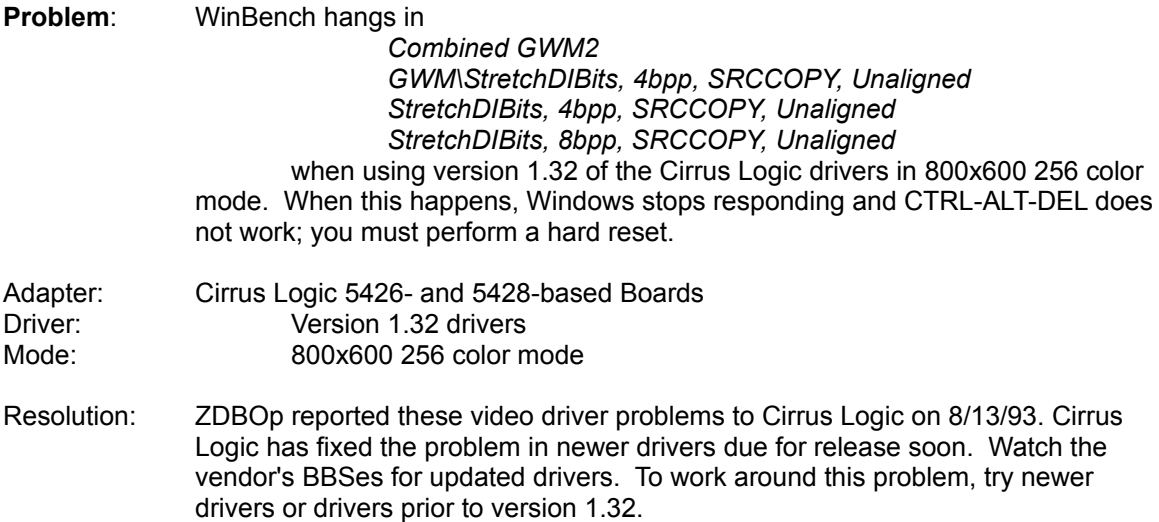

### **Compaq QVision:**

**Problem:** The colored background that many of WinBench's tests use does not smoothly change from green to blue-green down the right hand edge of the screen. This is a bug in the color dithering algorithm of the QVision driver. It also shows up in the Custom Color dialog of the Control Panel Colors applet.

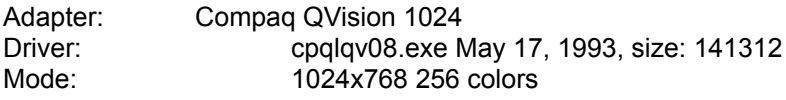

Resolution: ZDBOp reported this video driver problem to Compaq on 7/30/93.

#### **Diamond SpeedStar 24X:**

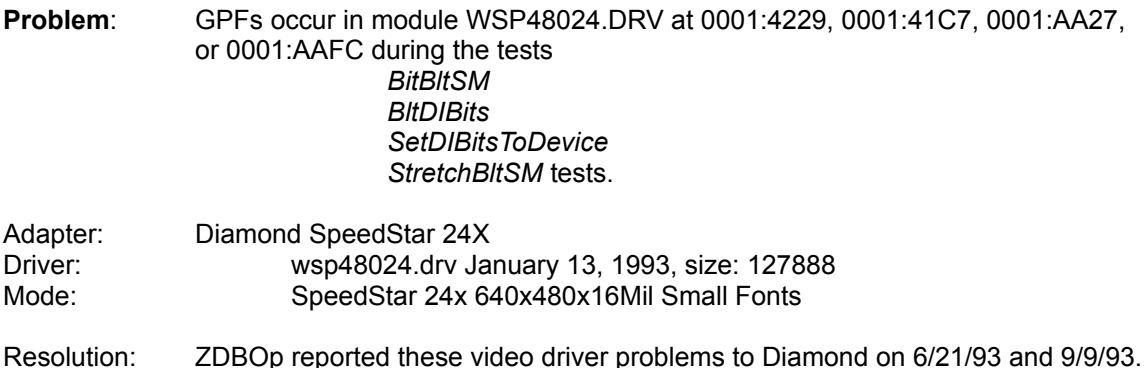

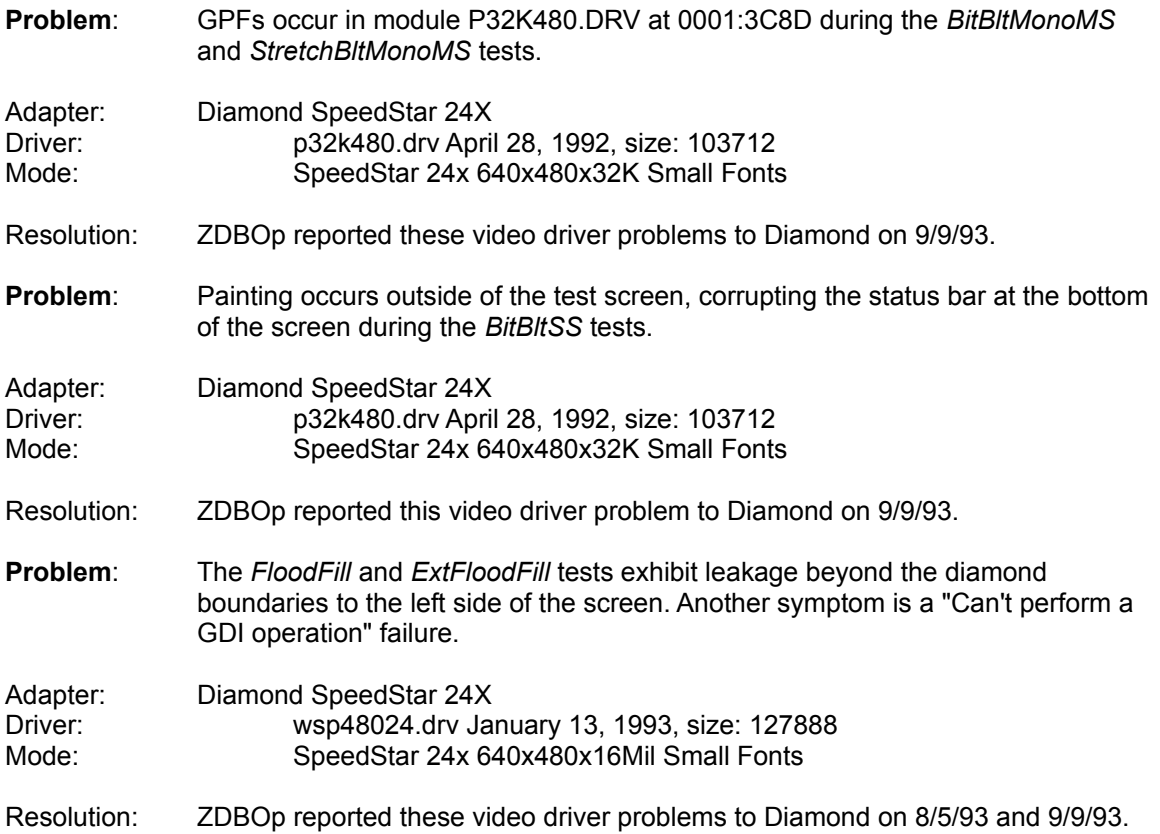

# **Diamond Stealth Pro:**

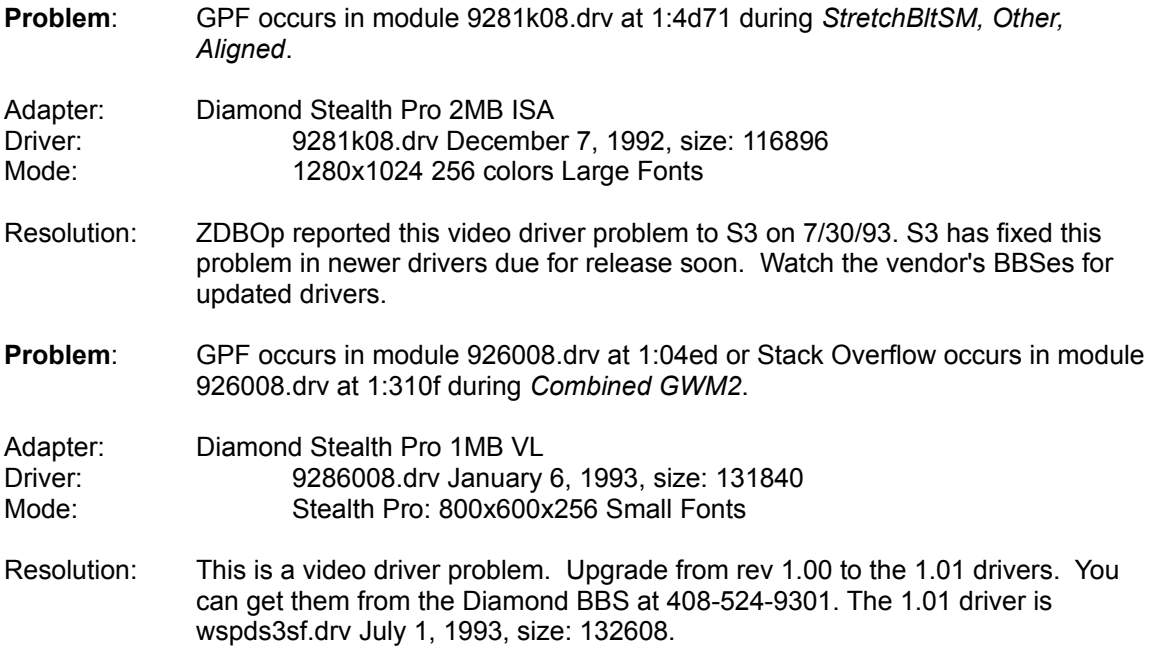

# **Diamond Viper VLB:**

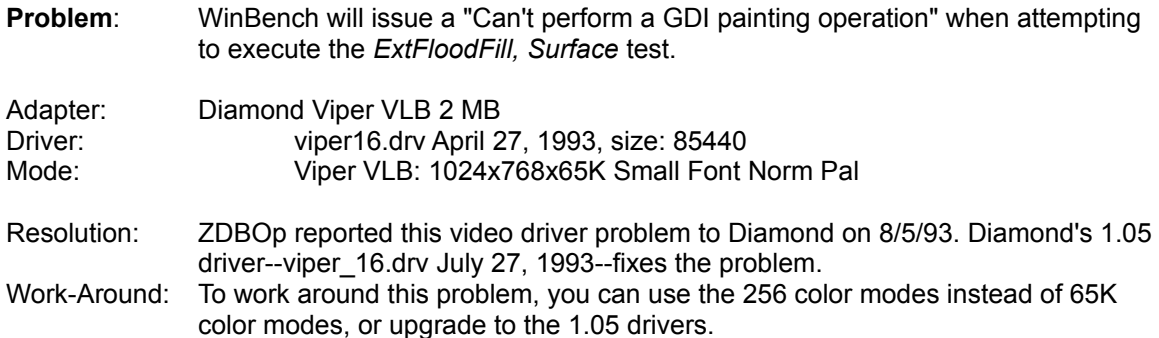

## **Elsa Winner 1000:**

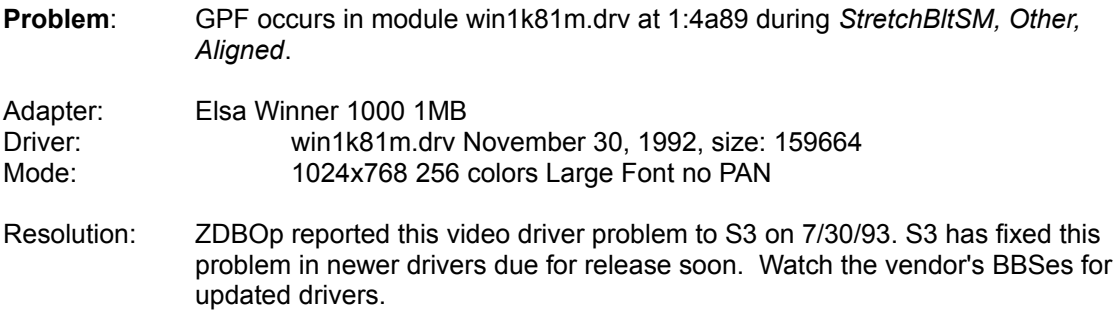

# **IIT AGX014-Based Boards**

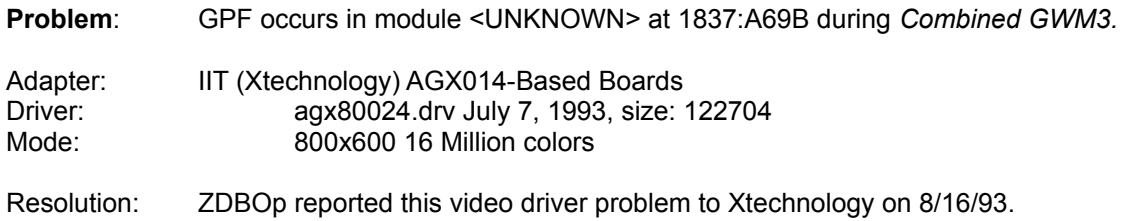

## **IIT AGX015-Based Boards**

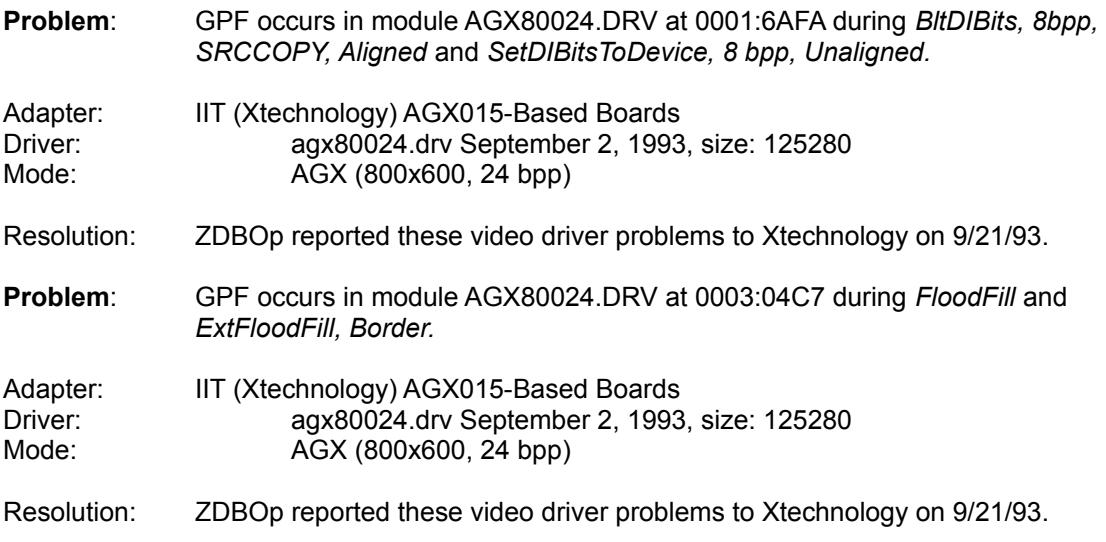

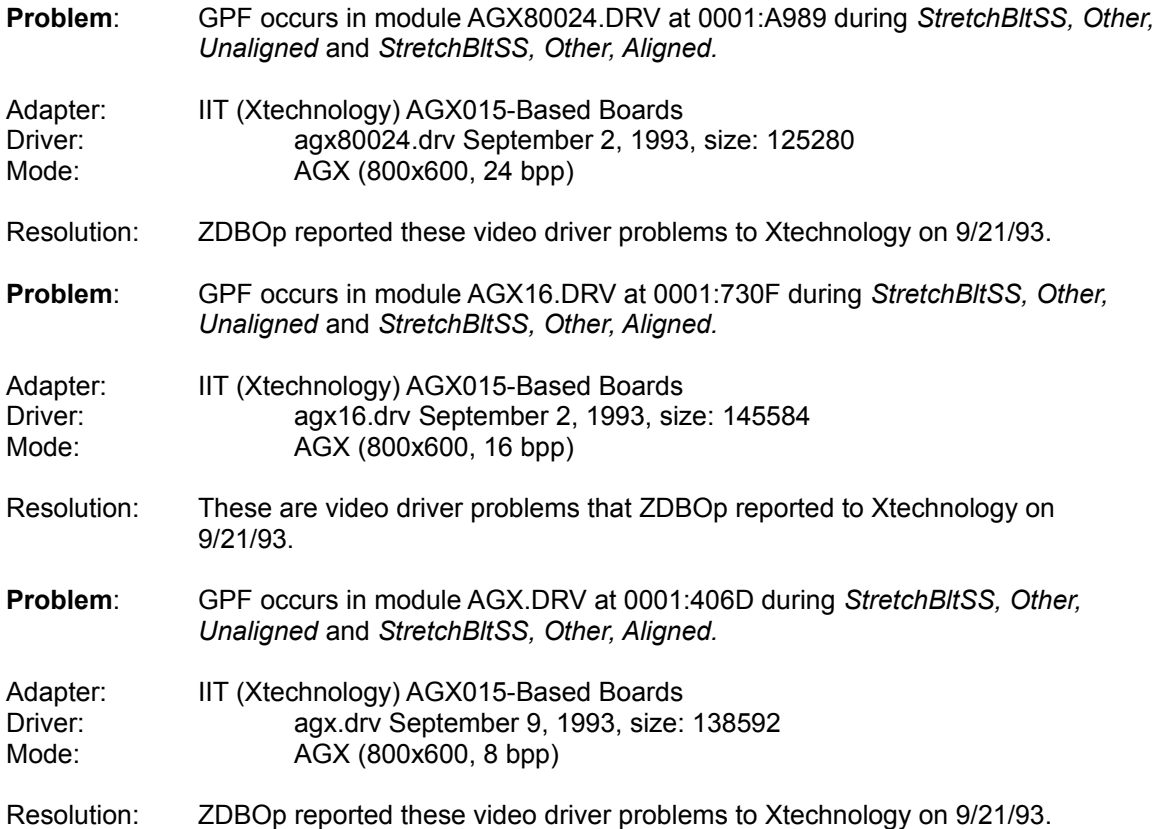

## **Matrox MGA Ultima:**

When using MGA Power Drivers, be sure to upgrade to rev 1.0. Do not use beta drivers. (You can download the new drivers from the Matrox BBS, 514-685-6008.)

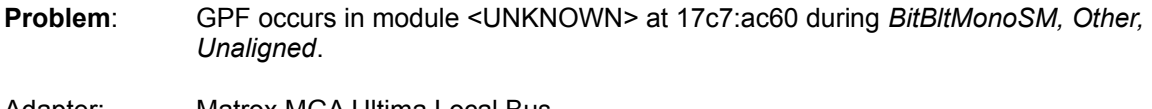

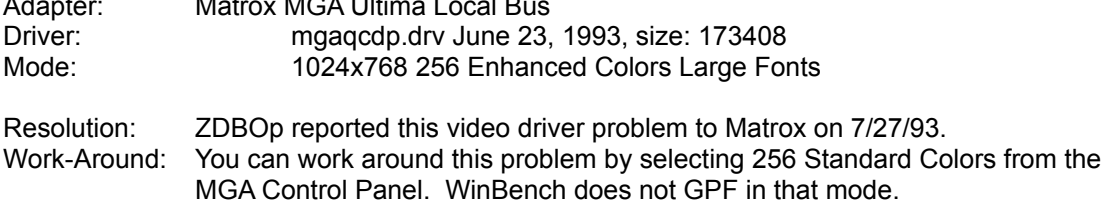

## **Metheus Premier 928:**

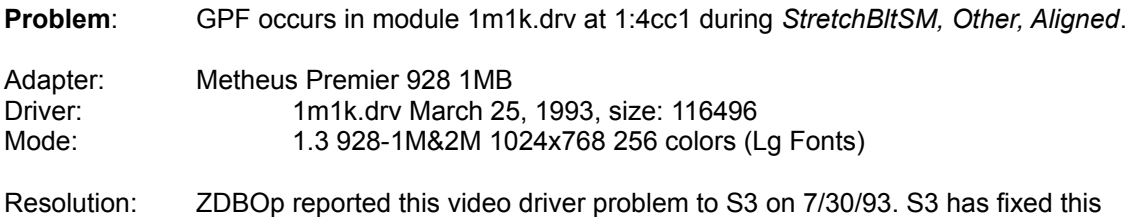

problem in newer drivers due for release soon. Watch the vendor's BBSes for updated drivers.

## **Orchid Fahrenheit VA:**

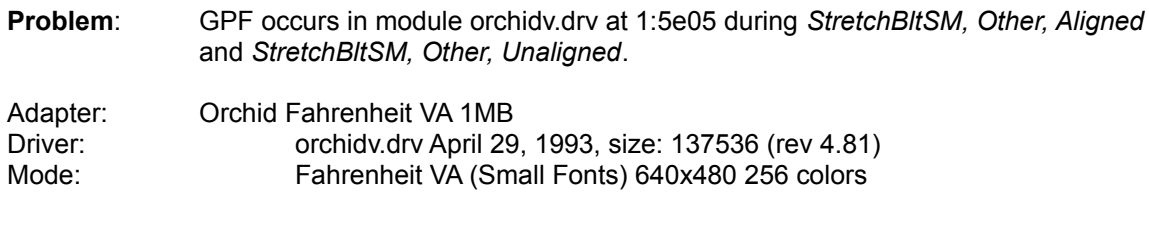

Resolution: ZDBOp reported these video driver problems to Orchid on 10/1/93.

## **TRADEMARKS**

WinBench® is a registered trademark and WinMark™ is a trademark of Ziff–Davis Publishing Company, L.P.

COMPAQ<sup>®</sup> and DESKPRO® are registered trademarks of Compag Computer Corporation. Intel<sup>®</sup> is a registered trademark of Intel Corporation.

Microsoft® and MS-DOS® are registered trademarks and Windows™ and Windows NT™ are trademarks of Microsoft Corporation.

OS/2<sup>®</sup> is a registered trademark of International Business Machines Corporation. Novell<sup>®</sup> is a registered trademark of Novell, Inc.

## **COPYRIGHTS**

CTL3D.DLL is Copyright © Microsoft Corporation, 1987-1991. All rights reserved. WBQCWD.DLL is Copyright © QUINN-CURTIS, 1992, 1993. All rights reserved. BWCC.DLL is Copyright © Borland International, Inc., 1987, 1991, 1992. All rights reserved. WinBench 4.0 is Copyright © Ziff–Davis Publishing Company, L.P., 1993. All rights reserved.